## **Urssaf**

## Au service de notre protection sociale

## Artisan / Commerçant : demandez un délai de paiement

## Vous pouvez demander en ligne un délai supplémentaire pour régler vos cotisations !

1. Connectez-vous sur www.urssaf.fr

En page d'accueil, cliquez sur « Connectez-vous ».

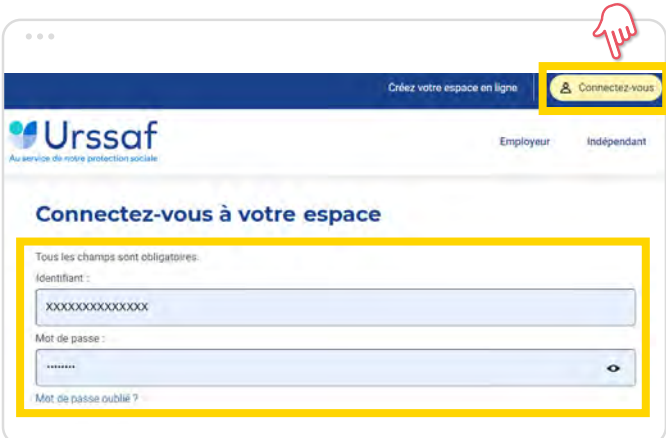

2. Dans «Mes cotisations», sélectionnez la page «Délais de paiement ».

Selectionnez « Effectuer une nouvelle demande de délai ».

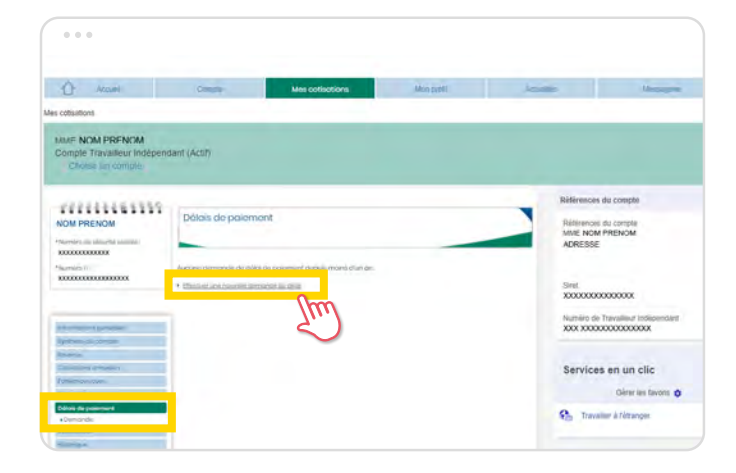

- 3. Renseignez tous les champs du formulaire.
- $\rightarrow$  Nombre d'échéances de paiement
- $\rightarrow$  Coordonnées bancaires
- $\rightarrow$  Date de la première échéance
- $\rightarrow$  Circonstances de la demande

Puis cliquez sur « étape suivante ».

Le mandat généré automatiquement n'est pas à transmettre en Urssaf depuis la mise en place du mandat SEPA.

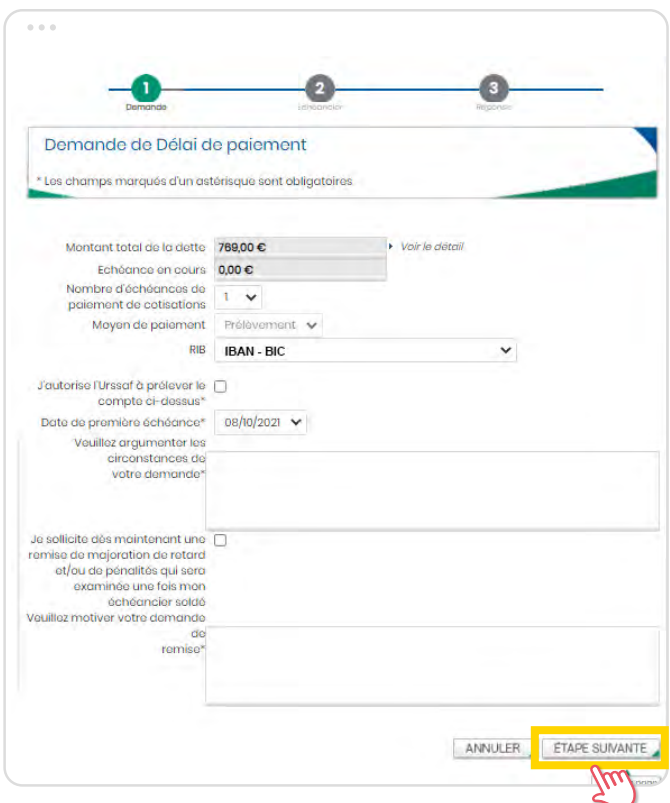

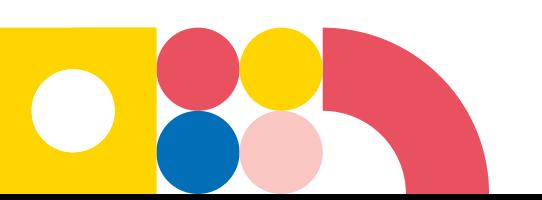

5. Vérifiez les informations présentes sur l'échéancier.

Si la proposition d'échéancier ne vous convient pas, vous pouvez modifier les montants des échéances et cliquer sur « Recalculer ».

Puis cliquez sur « Valider » pour confirmer.

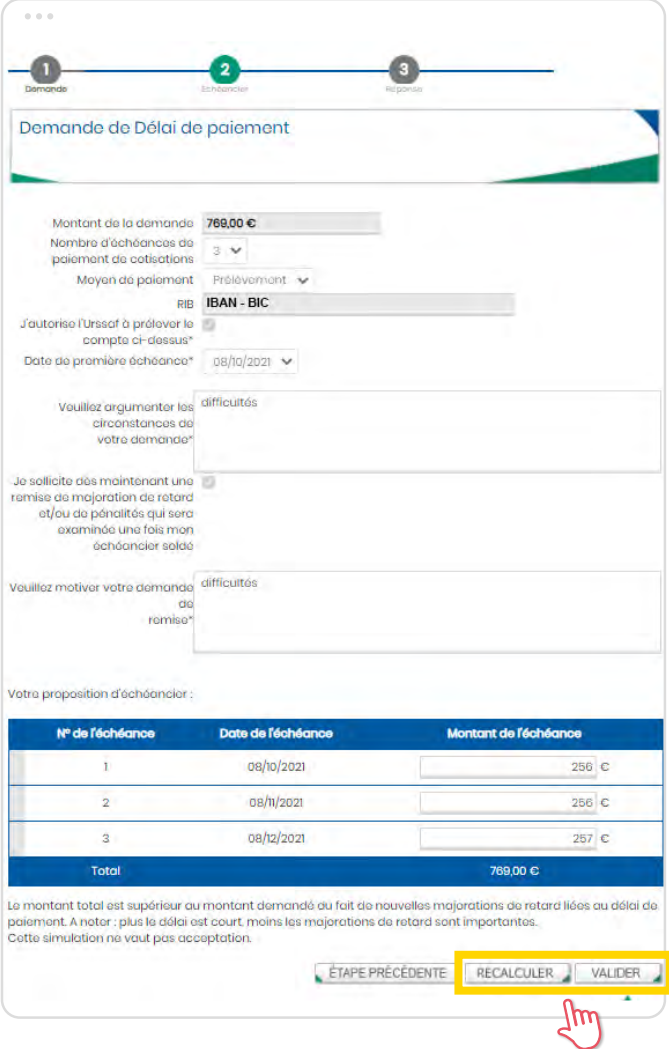

A savoir : Dans le cas où vous ne recevrez pas une notification d'accord immédiate, vous serez prévenu par courriel, dans un délai de 15 jours, de la mise à disposition de la notification d'accord ou de refus sur votre compte.

Retrouvez les coordonnées des Urssaf en [cliquant](https://www.urssaf.fr/portail/home/votre-urssaf/contacts-telephoniques.html) sur [ce lien](https://www.urssaf.fr/portail/home/votre-urssaf/contacts-telephoniques.html).

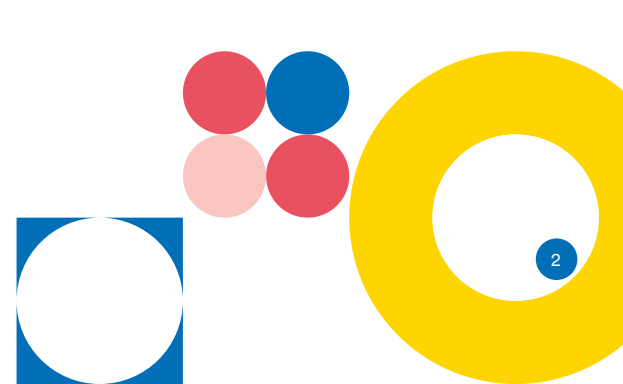